## **RESETANLEITUNG.**

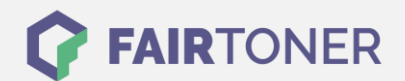

## **Brother DCP-9045 CN Toner Reset**

**Schritt-für-Schritt: So setzen Sie den Toner Ihres Druckers ganz einfach zurück!**

**TROMMEL RESET**

Bitte befolgen Sie die Anleitung um einen Brother DCP-9045 CN Toner Reset durchzuführen. Dies ist manchmal nach einem Toner Wechsel nötig. Gehen Sie dabei zügig vor, um ein Zurückfallen in das Hauptmenü zu vermeiden.

- 1. Öffnen Sie die obere Abdeckung
- 2. Drücken Sie die Taste STORNO
- 3. Das RESET PARTS LIFE Menü erscheint
- 4. Wählen Sie Ihren Toner mit den Pfeiltasten ▲▼
- 5. S für Standard-Toner oder J für Jumbo-Toner
- 6. Drücken Sie die Taste OK 1x zur Bestätigung
- 7. Drücken Sie sofort die Taste 1 einmal (1x)
- 8. Schließen Sie die obere Abdeckung

Das Zählwerk ist nun zurückgesetzt und der Toner Reset auch schon abgeschlossen.

## **Verbrauchsmaterial für Brother DCP-9045 CN Drucker bei FairToner**

Bei [FairToner](https://www.fairtoner.de/) können Sie auch die passenden Brother TN-130 oder TN-135 Toner für Ihren Brother DCP-9045 CN Drucker kaufen.

- [Brother DCP-9045 CN Toner](https://www.fairtoner.de/toner/brother-toner/brother-dcp-9045-cn-toner/)
- [Brother TN-130BK Toner](https://www.fairtoner.de/oem/brother-tn-130bk-toner/)
- [Brother TN-135BK Toner](https://www.fairtoner.de/oem/brother-tn-135bk-toner/)

**FAIRTONER.DE ONLINESHOP / SOFORTHILFE / RATGEBER**

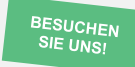

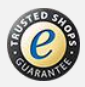